## **Activating the scientific publication and communication with power of Thomson Reuters: EndNote and/or EndNote Web – a comparative study**

Berhidi, Anna, Skulteti, Attila

Central Library of Semmelweis University, Budapest, Hungary [\(aberhidi@lib.sote.hu\)](mailto:aberhidi@lib.sote.hu)

**Aim:** The aim of this study is to compare two main software tools of Thomson Reuters Company for publishing and managing bibliographies: EndNote and EndNote Web. By comparing the newest EndNote to EndNote Web we pinpoint both the strengths and weaknesses and also the possibilities of online collaboration and communication. The aim of this comparative analysis is to explore the customization possibilities of these tools. **Methods:** The students of Semmelweis University have these tools at their disposal first at the courses of the Central Library of Semmelweis University, and later in use for their studies. We asked for their opinions and collected the experiences of professionals. How widespread these tools are? Which one is preferred by students, doctors, researchers at Semmelweis University? Is it necessary to use either or both? What kind of role do the librarians have by providing practical guidance for these tools? Does it need more communication among the undergraduates, PhD students, researchers and librarians? These are the questions we seek the answers for.

**Results:** The main difference is that EndNote X2 is a desktop solution, while EndNote Web 2.7 is a web-based tool.

But the two programs show us many similarities due to both tools are the productions of Thomson Reuters. The EndNote X2 is a complex tool, so it is useful one for PhD students and researcers at the least. The EndNote Web 2.7 can be used much easier – it is less complex tool than EndNote X2, so undergraduate students and professionals work with it most often. See the I. table, which compare the general characteristics of the two tools (1).

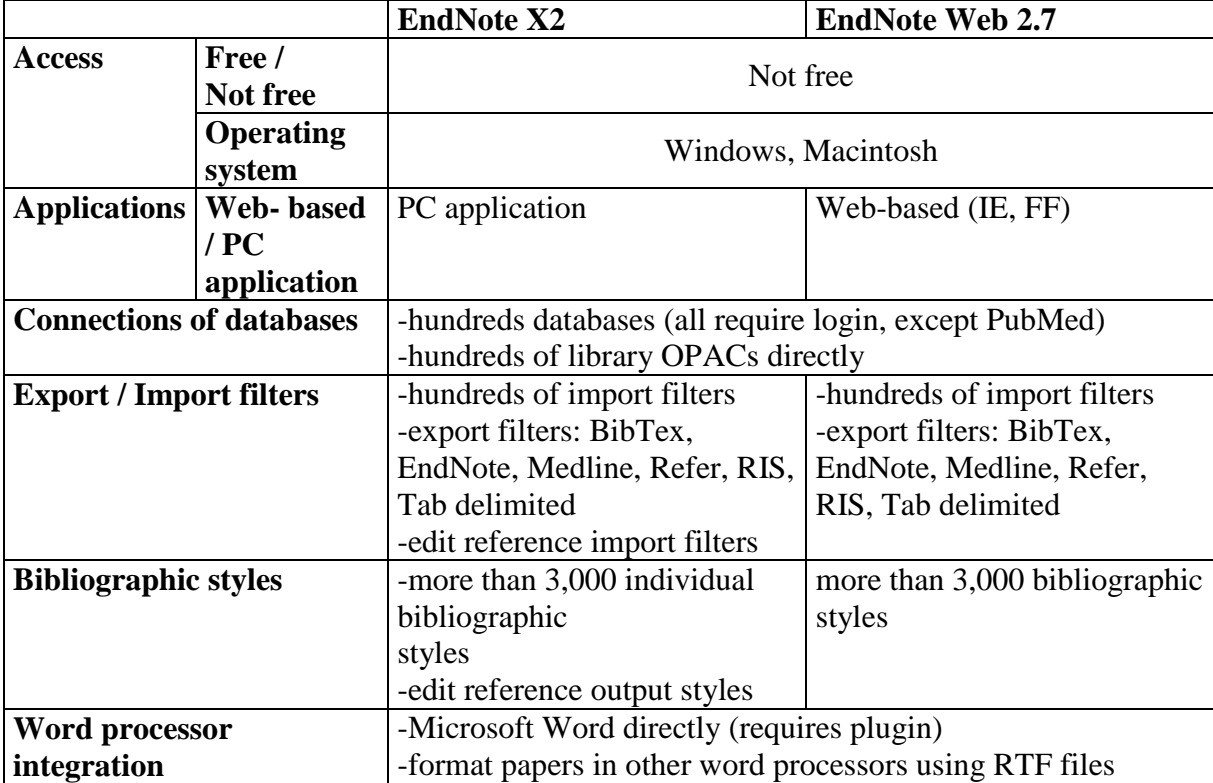

*I. table. Features of EndNote X2 and EndNote Web 2.7*

There are some opinions about the analysed products.

EndNote X2 is a PC-based application, so has a much longer established track record than the web-based EndNote Web 2.7. But EndNote is much reliable source because it works offline and its complex program helps for the researchers and scholars to create and organize large collections of bibliographic references, who need often to generate bibliographies for academic and professional publication and application.

Also EndNote Web is less reliable, but librarians experienced that undergraduate students like this web tool because it is easy to use and it is not required installation.

PhD students like the Cite While You Write plugin, because it saves lot of their time. Their favourite feature of EndNote is the creation of many groups, so they can arrange the items of different research themes. (2)

**Discussion:** There are more and more bibliographic citation management programs, and some free web-based tools have been developed that create citations and format bibliographies. But the EndNote programs have a great advantage: these tools are improved from year to year. The experiences are always built in the newest versions. Both EndNote X2 and EndNote Web 2.7 give the opportunities to search online databases and catalogues.

**Conclusions:** EndNote X2 is a well-arranged and well-developed tool, which helps the researchers and PhD students in their work. EndNote has a few significant advantages: you can import unlimited number of references; you can create and save advanced search.; you can create custom groups and smart groups, too. The groups mean labels, so the users can create more tags to organize their specific references. See 1. screenshot, which shows the references of this poster in EndNote Library; the name of the custom group is  $n$  Dublin 2009 – poster".

| 6 EndNote X2 - [EAHIL]                                   |              |                                     |                                       |       |                                                                                |                        |               |                                                                    | <b>F</b>                                                                                                    |
|----------------------------------------------------------|--------------|-------------------------------------|---------------------------------------|-------|--------------------------------------------------------------------------------|------------------------|---------------|--------------------------------------------------------------------|----------------------------------------------------------------------------------------------------|
| File Edit References Groups Tools Window Help            |              |                                     |                                       |       |                                                                                |                        |               |                                                                    | Bezárás                                                                                                    |
| Vancouver<br>œ                                           |              |                                     | $\bullet 00000$                       |       | $\blacksquare$<br>Quick Search                                                 | $\checkmark$           |               |                                                                    |                                                                                                    |
| Groups                                                   |              | $52^{\circ}$ $\theta$ Author $\sim$ | Year                                  | Title |                                                                                | Journal<br>The Journal | Ref Type      | <b>URL</b>                                                         |                                                                                                    |
| (16)<br>All References<br>Imported References<br>(1)     |              | Kessler<br>Mucnjak                  | 2005                                  |       | Citation Generators: Generating Bibli.<br>Citation manager softwares freely av | Poster ses             | Journal Arti. | citeulike-article-id:<br>Conference  http://www.bobcats            |                                                                                                    |
| Trash<br>(0)                                             |              |                                     | c2008<br>c2008                        |       | EndNote X2 Getting Started Guide<br>EndNote X2.0.1 for Windows Manual          |                        |               | Electronic B http://www.endnote<br>Electronic B http://www.endnote |                                                                                                    |
| <b>E</b> Custom Groups                                   |              |                                     |                                       |       |                                                                                |                        |               |                                                                    |                                                                                                    |
| Dublin 2009 - post (4)                                   |              |                                     |                                       |       |                                                                                |                        |               |                                                                    |                                                                                                    |
| <b>E</b> Smart Groups                                    |              |                                     |                                       |       |                                                                                |                        |               |                                                                    |                                                                                                    |
| <b>E</b> Online Search                                   |              |                                     |                                       |       |                                                                                |                        |               |                                                                    |                                                                                                    |
| Library of Congress (0)                                  |              |                                     |                                       |       |                                                                                |                        |               |                                                                    |                                                                                                    |
| LISTA (EBSCO)<br>(0)                                     |              |                                     |                                       |       |                                                                                |                        |               |                                                                    |                                                                                                    |
| Medline 1997-now<br>(0)                                  |              |                                     |                                       |       |                                                                                |                        |               |                                                                    |                                                                                                    |
| PubMed (NLM)<br>(0)                                      |              |                                     |                                       |       |                                                                                |                        |               |                                                                    |                                                                                                    |
| Web of Science (<br>(0)                                  |              |                                     |                                       |       |                                                                                |                        |               |                                                                    |                                                                                                    |
| more                                                     |              |                                     |                                       |       |                                                                                |                        |               |                                                                    |                                                                                                    |
| E EndNote Web                                            |              |                                     |                                       |       |                                                                                |                        |               |                                                                    |                                                                                                    |
| transfer                                                 |              |                                     |                                       |       |                                                                                |                        |               |                                                                    |                                                                                                    |
|                                                          |              |                                     |                                       |       |                                                                                |                        |               |                                                                    |                                                                                                    |
|                                                          |              |                                     |                                       |       |                                                                                |                        |               |                                                                    |                                                                                                    |
|                                                          |              |                                     |                                       |       |                                                                                |                        |               |                                                                    |                                                                                                    |
|                                                          |              |                                     |                                       |       |                                                                                |                        |               |                                                                    |                                                                                                    |
|                                                          |              |                                     |                                       |       |                                                                                |                        |               |                                                                    |                                                                                                    |
|                                                          |              |                                     |                                       |       |                                                                                |                        |               |                                                                    |                                                                                                    |
|                                                          |              |                                     |                                       |       |                                                                                |                        |               |                                                                    |                                                                                                    |
|                                                          |              |                                     |                                       |       |                                                                                |                        |               |                                                                    |                                                                                                    |
|                                                          |              |                                     | Preview Search - Dublin 2009 - poster |       |                                                                                |                        |               |                                                                    |                                                                                                    |
|                                                          | $(4):310-6.$ |                                     |                                       |       |                                                                                |                        |               |                                                                    | Kessler J, Van Ullen M. Citation Generators: Generating Bibliographies for the Next Generation. The Journal of Academic Librarianship. 2005;31 |
|                                                          |              |                                     |                                       |       |                                                                                |                        |               |                                                                    |                                                                                                    |
|                                                          |              |                                     |                                       |       |                                                                                |                        |               |                                                                    |                                                                                                    |
|                                                          |              |                                     |                                       |       |                                                                                |                        |               |                                                                    |                                                                                                    |
|                                                          |              |                                     |                                       |       |                                                                                |                        |               |                                                                    |                                                                                                    |
|                                                          |              |                                     |                                       |       |                                                                                |                        |               |                                                                    |                                                                                                    |
| Showing 4 of 4 references in Group. (All References: 16) |              |                                     |                                       |       |                                                                                |                        |               |                                                                    | <b>全 Hde Tab Pane</b>                                                                                                    |

*1. screenshot. The references of this poster in my EAHIL EndNote Library*

EndNote Web 2.7 is web-based, you can use it anywhere if only you have subscription to the tool and Internet access. You can share your references with other EndNote Web users, which it is very useful for those researchers and PhD students, who work on the same project or research theme (see 2. screenshot).

|                                                                                                    | EndNote Web 2.7 - Mozilla Firefox                                                                                                    |                                |                         |                       |                |        |  |  | Е |  |  |
|----------------------------------------------------------------------------------------------------|----------------------------------------------------------------------------------------------------|--------------------------------|-------------------------|-----------------------|----------------|--------|--|--|---|--|--|
| Eájl                                                                                                    | Szerkesztés Nézet Előzmények Delicious<br>Könyvjelzők<br>Eszközök Súgó                                                                                                    |                                |                         |                       |                |        |  |  |   |  |  |
|                                                                                                    | http://www.myendnoteweb.com/EndNoteWeb/2.7/release/EndNoteWeb.html?func=folderOptions8page=manageFold <b>G</b> Google<br>е<br>x<br><b>Inc.</b><br>⋒                                               |                                |                         |                       |                |        |  |  |   |  |  |
|                                                                                                    | ■ • ■ ARTICLES • ■ FOLYÓIRATOK • ■ Források-adatbányászat • ■ KERESŐK • ■ Konferendál_Workshopok • ■ Segédanyagok-oklekhez,tudományos_munkálhoz • ■ BLOGOK • ■ Egyetemi kinevezések, pályázatok • |                                |                         |                       |                |        |  |  |   |  |  |
| Ξ.                                                                                                    | V + 0 % 2009 S [371] + (R) Conferences + (R) About + (P) Journal + (D) Medical News @P Tak To Me! + (D) E Essay + (D) E E-mail Notfier + (C 12°C<br><b>EAMIL</b>                                  |                                |                         |                       |                |        |  |  |   |  |  |
| v 8 Keresés → ☆ Könyvjelzők / 日<br>Google<br>$\leftarrow$ $\bullet$ anna.b                                                                                  |                                                                                                    |                                |                         |                       |                |        |  |  |   |  |  |
| <b>Ca</b> iGoogle<br>Thomson ResearchSoft EndNote Style<br>$\overline{\mathbf{z}}$<br>EndNote X2 getting started guide - Go [3]<br><b>N</b> EndNote Web 2.7 |                                                                                                    |                                |                         |                       |                |        |  |  |   |  |  |
| ISI Web of Knowledge <sup>sH</sup>   ResearcherID   Log Out   Help<br>Welcome Anna                                                                          |                                                                                                    |                                |                         |                       |                |        |  |  |   |  |  |
| provided by ISI Web of Knowledge                                                                                                    |                                                                                                    |                                |                         |                       |                |        |  |  |   |  |  |
| <b>My References</b>                                                                                                    | <b>Collect</b><br>Organize                                                                                                    |                                | Format                  |                       | <b>Options</b> |        |  |  |   |  |  |
|                                                                                                    | Others' Groups<br><b>Find Duplicates</b><br>Manage My Groups                                                                                                    |                                |                         |                       |                |        |  |  |   |  |  |
|                                                                                                    | Manage My Groups                                                                                                    |                                |                         |                       |                |        |  |  |   |  |  |
|                                                                                                    |                                                                                                    |                                |                         |                       |                |        |  |  |   |  |  |
|                                                                                                    | My Groups+                                                                                                    | Number of<br><b>References</b> | <b>Share</b>            |                       |                |        |  |  |   |  |  |
|                                                                                                    | citations - Suveges_Milibak_letter 1998                                                                                                    | 29                             | П                       | <b>Manage Sharing</b> | Rename         | Delete |  |  |   |  |  |
|                                                                                                    | crohn 2                                                                                                    | 5                              | Е                       | Manage Sharing        | <b>Rename</b>  | Delete |  |  |   |  |  |
|                                                                                                    | crohn_szabo_pubmed                                                                                                    | 9                              | п                       | <b>Manage Sharing</b> | Rename         | Delete |  |  |   |  |  |
|                                                                                                    | <b>BEAHIL</b>                                                                                                    | 13                             | $\overline{\mathbf{v}}$ | Manage Sharing        | Rename         | Delete |  |  |   |  |  |
|                                                                                                    | ebsco endnote                                                                                                    |                                | П                       | Manage Sharing        | Rename         | Delete |  |  |   |  |  |
|                                                                                                    | qyakorlat                                                                                                    |                                | п                       | Manage Sharing        | Rename         | Delete |  |  |   |  |  |
|                                                                                                    | my publications                                                                                                    | 6                              | п                       | Manage Sharing        | Rename         | Delete |  |  |   |  |  |
|                                                                                                    | Nagy Nándor - adj - Scopus                                                                                                    |                                | П                       | <b>Manage Sharing</b> | Rename         | Delete |  |  |   |  |  |
|                                                                                                    | Nagy Nándor - adj - WoS                                                                                                    | 15                             | П                       | <b>Manage Sharing</b> | Rename         | Delete |  |  |   |  |  |
|                                                                                                    | otka                                                                                                    | $\overline{7}$                 | п                       | Manage Sharing        | Rename         | Delete |  |  |   |  |  |
|                                                                                                    | Prezentacio gyakorlas                                                                                                    | 5                              | П                       | <b>Manage Sharing</b> | Rename         | Delete |  |  |   |  |  |
|                                                                                                    | proba2                                                                                                    | 3                              | п                       | Manage Sharing        | Rename         | Delete |  |  |   |  |  |
|                                                                                                    | PubMed diabetes and eye                                                                                                    | 53                             | П                       | Manage Sharing        | Rename         | Delete |  |  |   |  |  |
|                                                                                                    | pubmed eye heart                                                                                                    | $\overline{2}$                 | п                       | Manage Sharing        | Rename         | Delete |  |  |   |  |  |
|                                                                                                    | PudMed rekordok                                                                                                    | 10                             | п                       | Manage Sharing        | Rename         | Delete |  |  |   |  |  |
|                                                                                                    | RefWorks - Nature                                                                                                    | 45                             | П                       | <b>Manage Sharing</b> | Rename         | Delete |  |  |   |  |  |
|                                                                                                    | Scopus qyak13                                                                                                    |                                | П                       | <b>Manage Sharing</b> | Rename         | Delete |  |  |   |  |  |
|                                                                                                    | Scopus qyak2                                                                                                    |                                | п                       | <b>Manage Sharing</b> | Rename         | Delete |  |  |   |  |  |
|                                                                                                    | scopus qyak4                                                                                                    |                                | П                       | Manage Sharing        | Rename         | Delete |  |  |   |  |  |
|                                                                                                    | Scopus qyakorlat                                                                                                    |                                | п                       | Manage Sharing        | <b>Rename</b>  | Delete |  |  |   |  |  |
|                                                                                                    | scopus nuclear family health                                                                                                    |                                | п                       | Manage Sharing        | Rename         | Delete |  |  |   |  |  |
|                                                                                                    | SE AOK 2004 12                                                                                                    | 43                             | п                       | Manage Sharing        | Rename         | Delete |  |  |   |  |  |
|                                                                                                    | SE AOK 2004 13                                                                                                    |                                | г                       | Manage Sharing        | Rename         | Delete |  |  |   |  |  |

*2. screenshot. Creating and managing shared groups in my EndNote Web*

Based on the experiences of our library's courses the best solution is to repeat the knowledge of EndNote and EndNote Web in plus moduls. It is very important to show the possibilities of these tools. Specific features can be more emphasized at the introduction of each different databases. We teach the general characteristics of these tools at the modul of introduction of EndNote Library, e.g. installation, import/export, so this is , the getting started" section. But when we teach some databases at the next moduls, the students can ask for more specific questions about EndNote products, e.g. filters, citation styles, groups.

The help of the librarians is essential at the "first steps". Useful guides  $(3, 4)$  and more trainings help a lot, too. But one of the most important experiences that the students need to learn how to cite properly manually first and how to create a bibliography manually first, because without this work students will never understand function of a bibliographic citation management program.

## **Acknowledgements:**

This poster was supported by ETT 470/2006 and Thomson Reuters Company.

**References:** (made by EndNote X2 program)

1. Mucnjak D. Citation manager softwares freely available to U of Zagreb students. Poster session presented at: Providing Access to Information for Everyone; 16th BOBCATSSS symposium; 2008 Jan 28-30; Zadar, Croatia.

2. Kessler J, Van Ullen M. Citation Generators: Generating Bibliographies for the Next Generation. The Journal of Academic Librarianship. 2005;31(4):310-6.

3. EndNote X2 Getting Started Guide: Thomson Reuters; c2008 [cited 2009 Jun 2]. Available from:

[http://www.endnote.com/support/helpdocs/ENX2GettingStartedGuideWin.pdf.](http://www.endnote.com/support/helpdocs/ENX2GettingStartedGuideWin.pdf)

4. EndNote X2.0.1 for Windows Manual: Thomson Reuters; c2008 [cited 2009 Jun 2]. Available from: [http://www.endnote.com/support/helpdocs/EndNoteX2WinManual.pdf.](http://www.endnote.com/support/helpdocs/EndNoteX2WinManual.pdf)